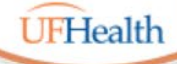

**Information Technology Training** University of Florida Health Educational Technologies

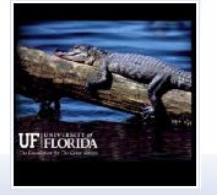

### **Zoom: Polls and Reports**

### ALL HANDOUTS & CLASS FILES: **https://training.health.ufl.edu/zoom**

PRESENTERS:

**Pandora Rose Cowart, prcowart@ufl.edu** 

TECH EXPERTS: *Jason DeLeon (Gnv) Clara Lindley (Jax)*

EVALUATION: **https://ufl.qualtrics.com/jfe/form/SV\_1Ojjkl6lRsKV3XT**

**Disclaimer: Zoom is an ever changing program, the options we discuss are valid as of the date we recorded the session. (3/05/2021)**

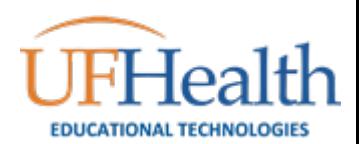

## Participant Roles

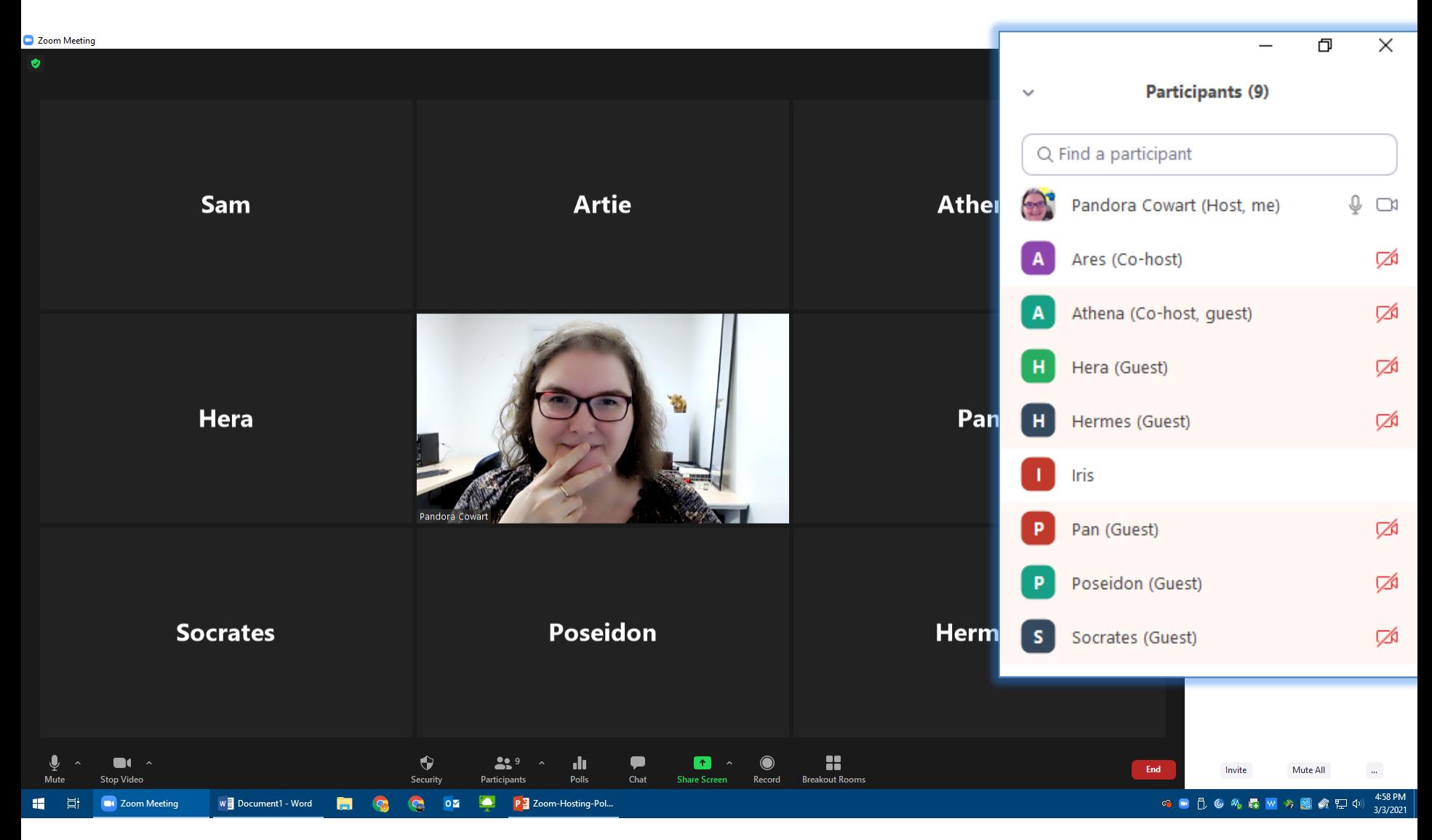

## Logging into Zoom

If you are not already logged into Zoom, you will be prompted to enter your information. To use your work account you will choose the SSO (single sign on) option.Sign In

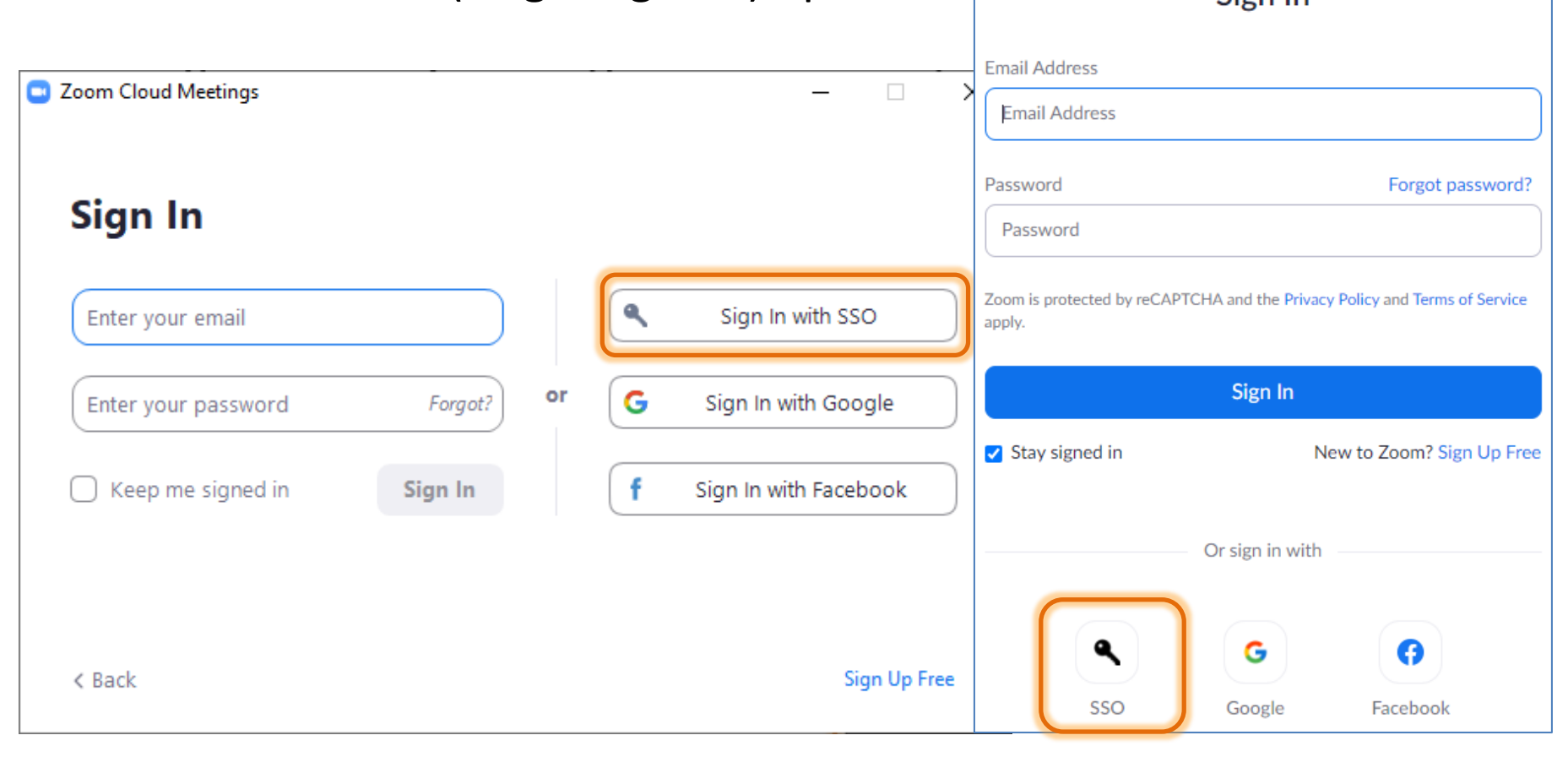

# Company Domain?

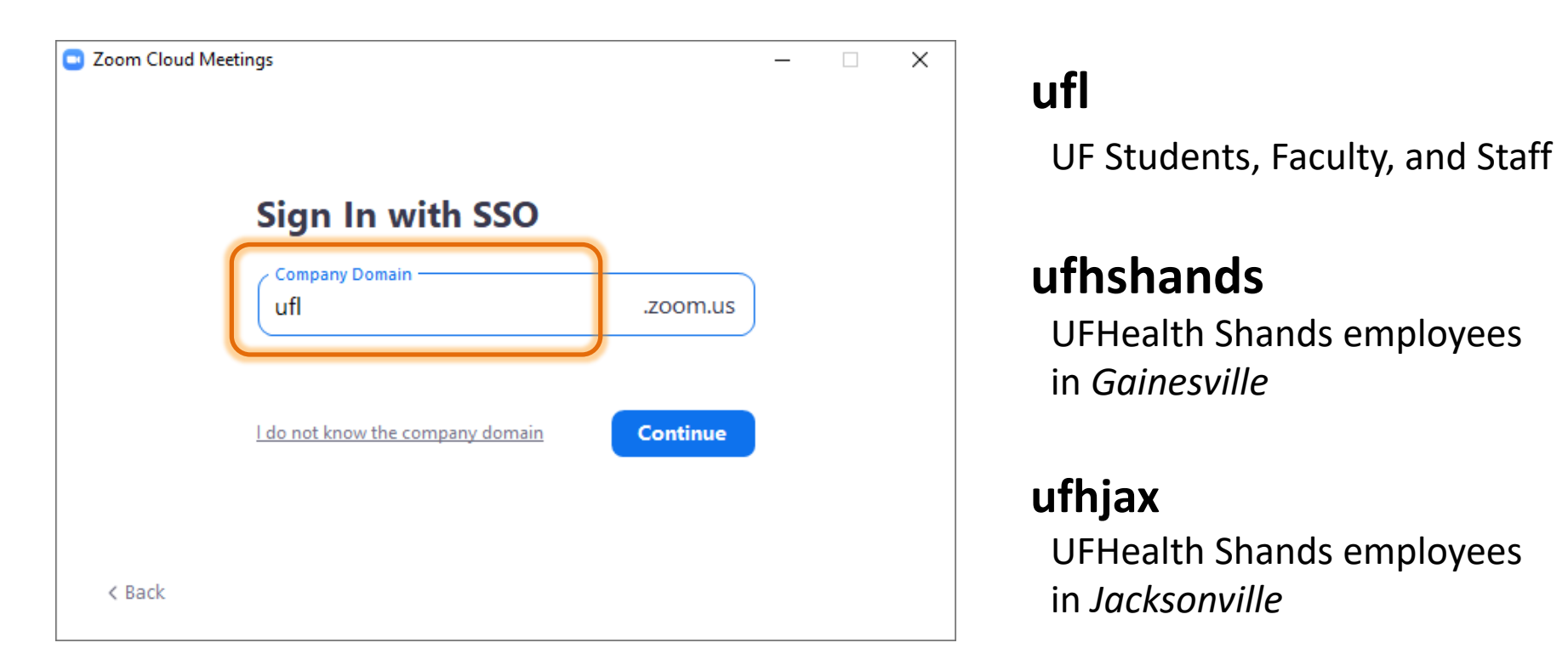

When you click Continue, Zoom will open the login page for your domain.

You can also go directly to the webpage: https://ufl.zoom.us https://ufhshands.zoom.us https://ufhjax.zoom.us

## Poll Settings

Polls are only available scheduled meetings. They can be created before or during a meeting. As the host or co-host you should see a **Polls** option on your meeting toolbar, or under the *…More* at the end of the toolbar.

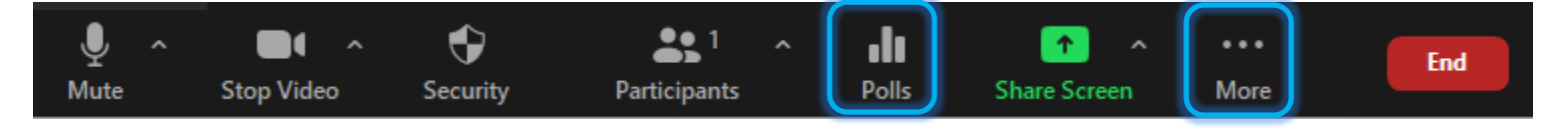

If you do not see the Polls button while you are hosting or cohosting a scheduled meeting, check your meeting options from the Online Zoom Settings.

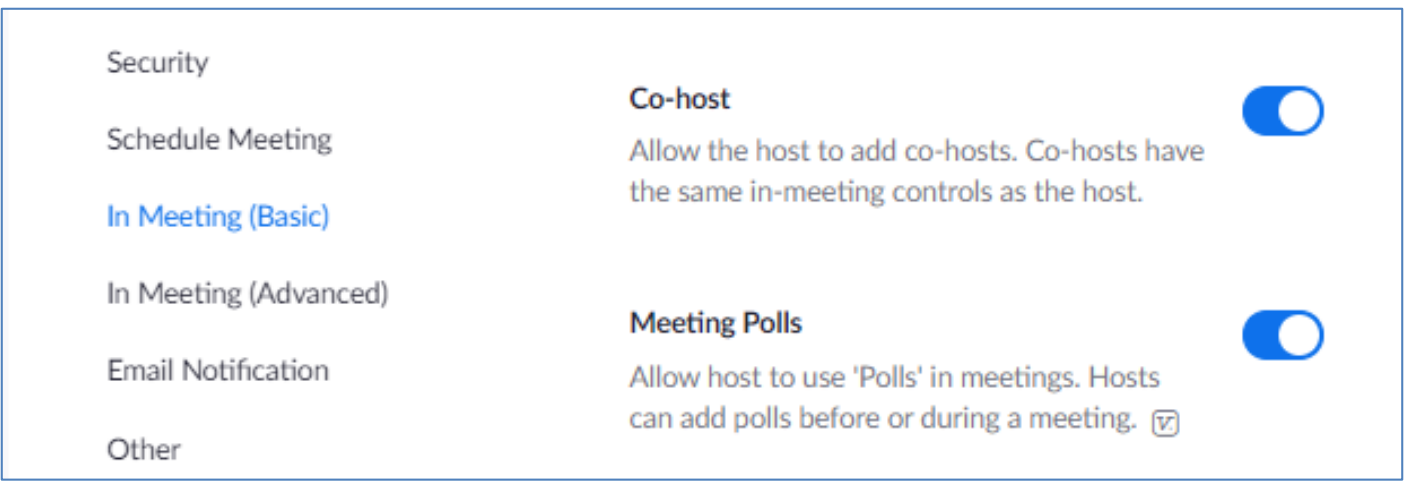

### Creating Polls Before the Meeting

Add Polls to scheduled meetings in the Zoom Online interface. Click on Meetings, and click on the name of the meeting. (Not the *Edit* button)

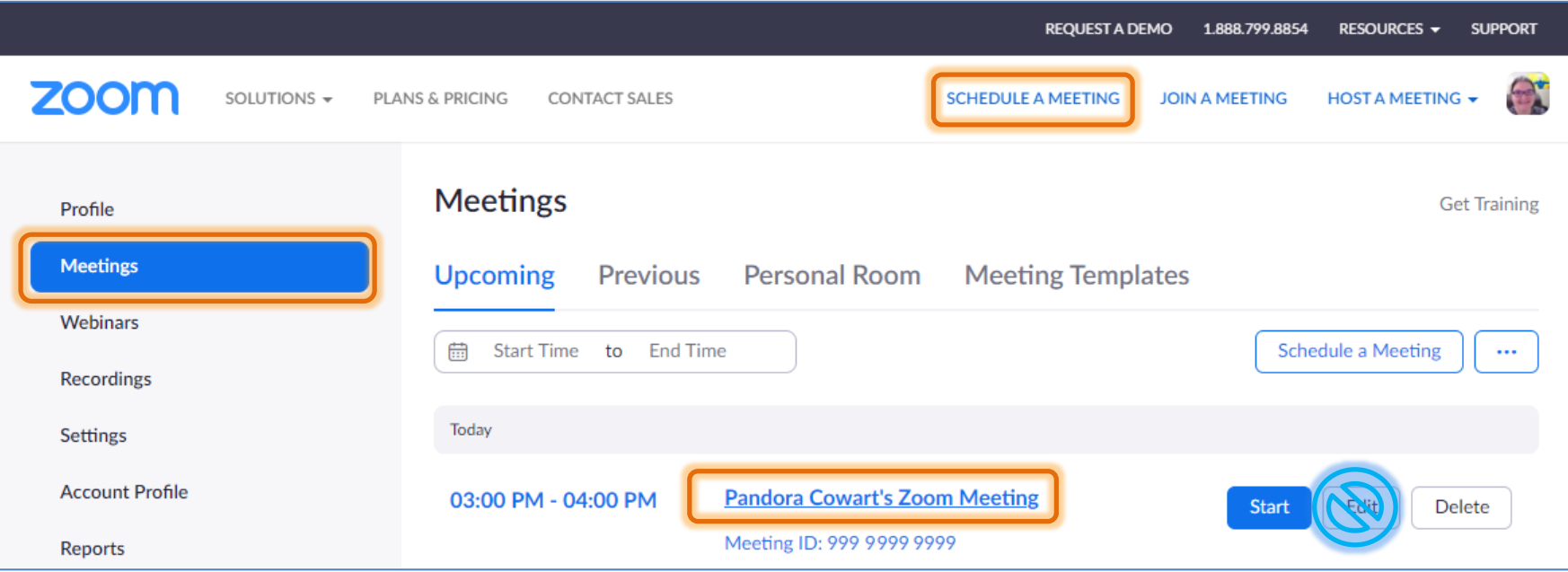

### Creating Before the Meeting

### Polls are listed at the bottom of the meeting settings.

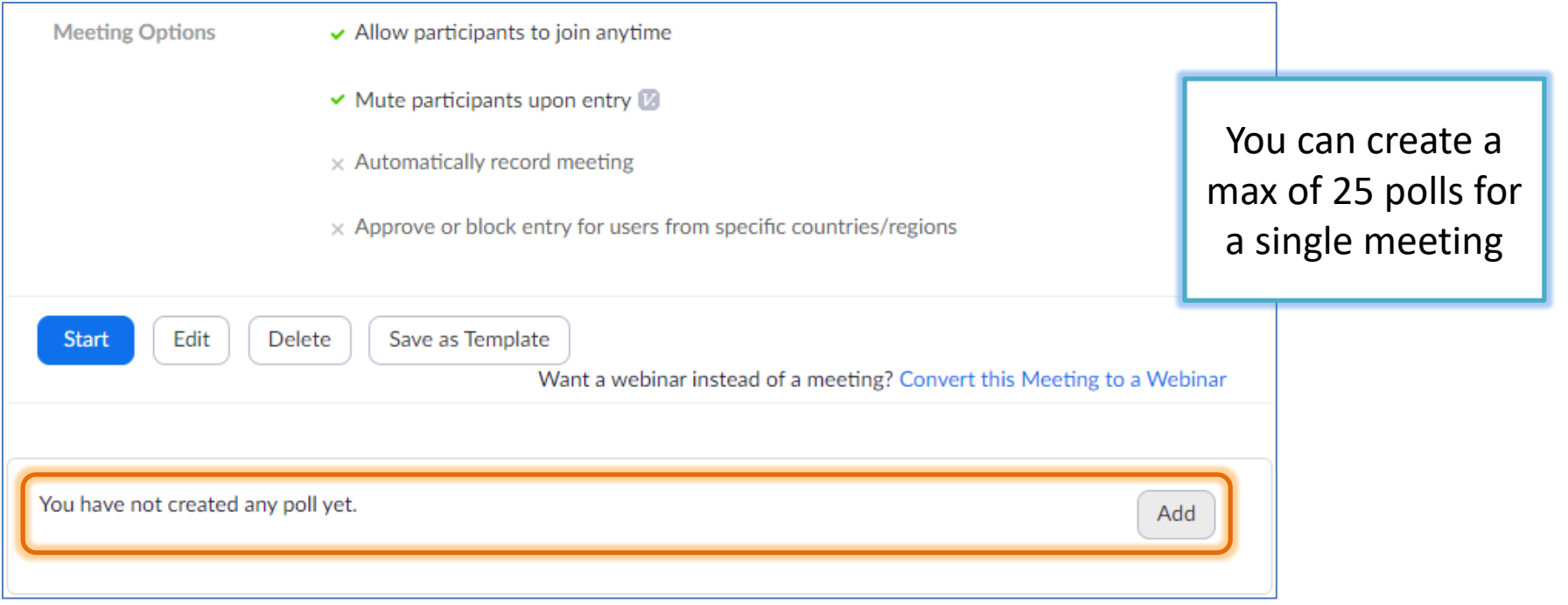

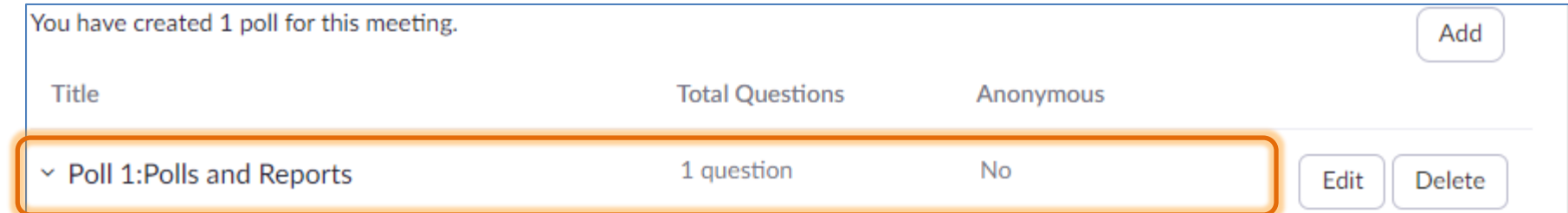

### Creating During the Meeting

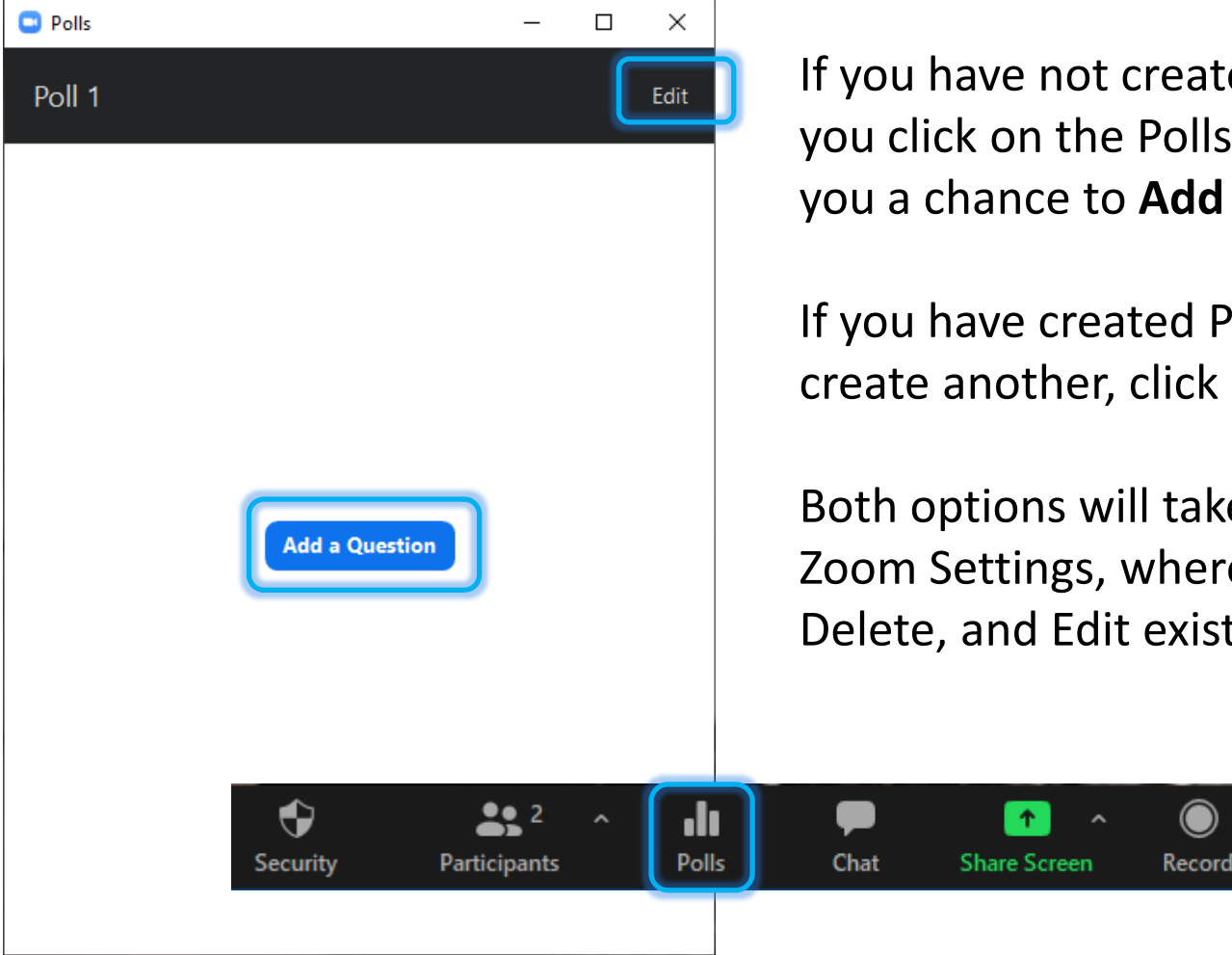

If you have not created a Poll yet, when you click on the Polls button Zoom gives you a chance to **Add a Question**.

If you have created Polls and need to create another, click on the Edit button.

Both options will take you to the Online Zoom Settings, where you can Add, Delete, and Edit existing Polls.

**Breakout Rooms** 

### Single Choice Question

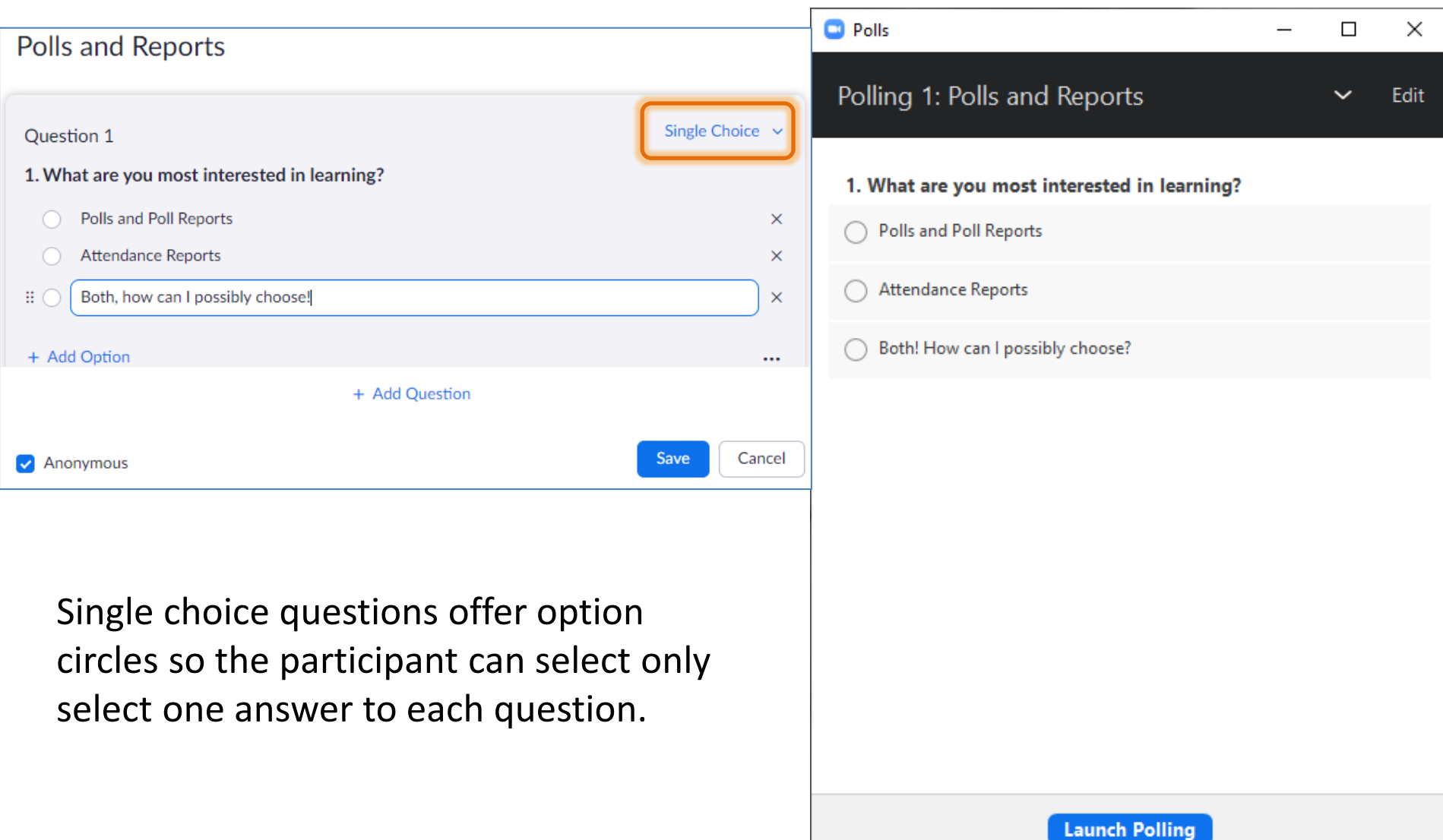

### Multiple Choice Question

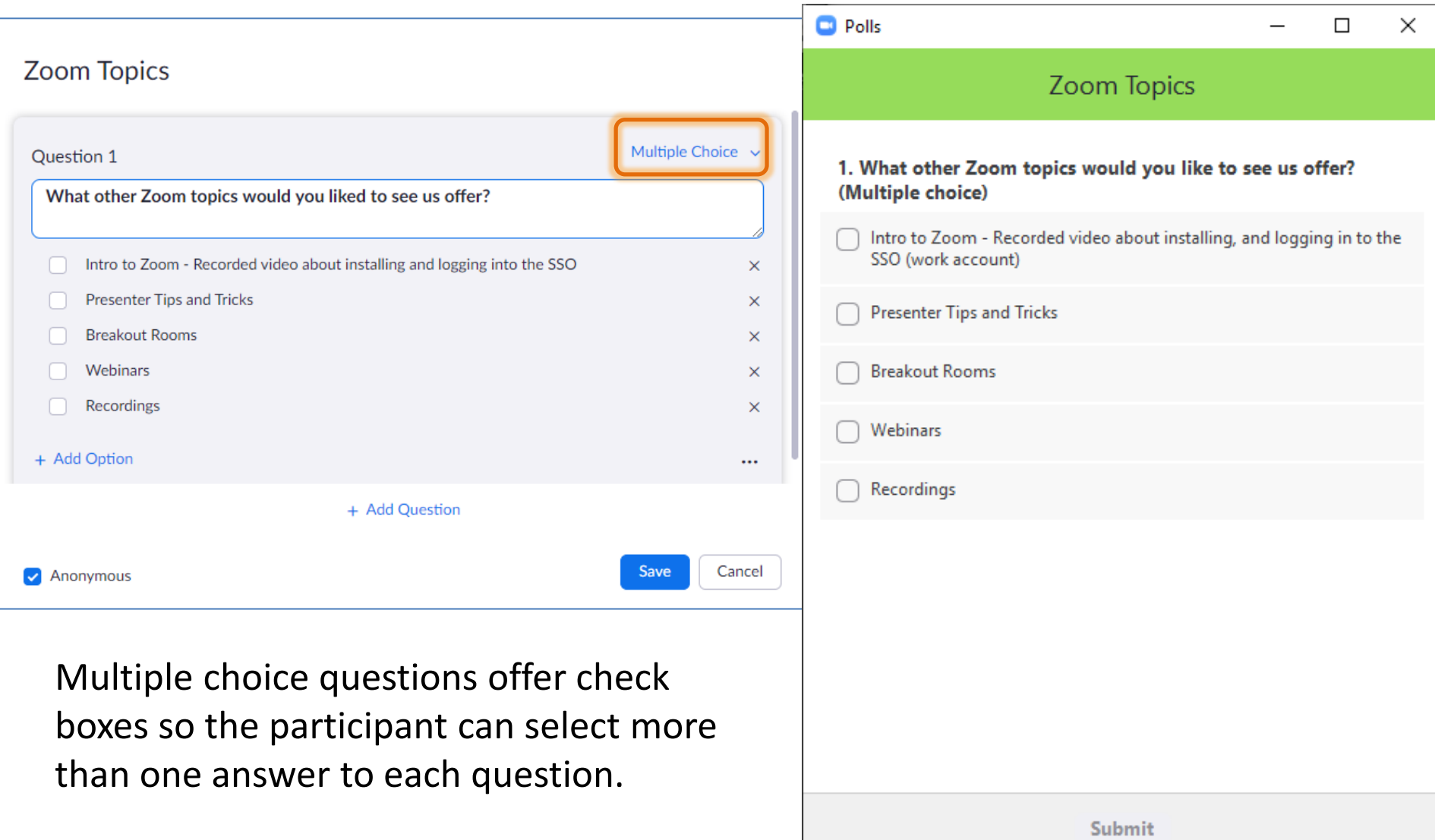

### Multiple Questions

### Ice Cream

#### 1. What is your favorite flavor?

- Chocolate
- Vanilla
- Strawberry
- **Butter pecan**
- I don't like ice cream

#### 2. How do you like to eat ice cream?

- In a bowl
- in a sugar cone
- in cake
- on top of cookie or brownie
- right out of the carton!

+ Add Question

You can create multiple questions to appear in one poll and they can be a mix of single answer and multiple answer questions.

You can create a max of 10 questions for each poll.

# Tricky Things

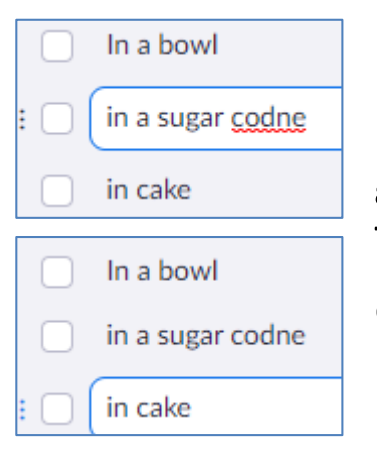

Put a space after each question to get the benefits of a spell check. The errors only show while your cursor is in the questions/answers.

And don't forget to click the SAVE button at the bottom of the window. You may have to scroll for it!

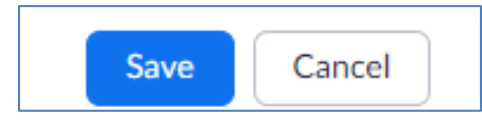

The Zoom window will try to grow with you. Watch for the scroll bars, they're invisible until you hover over where they should be on the screen.

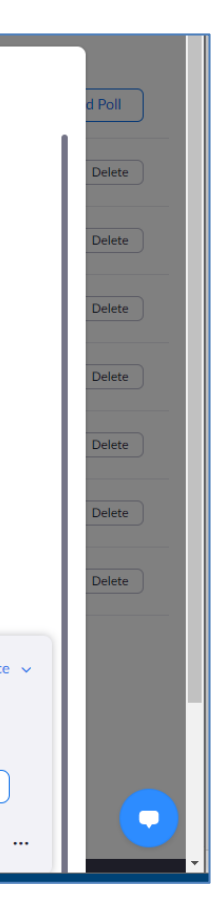

### Host Interface

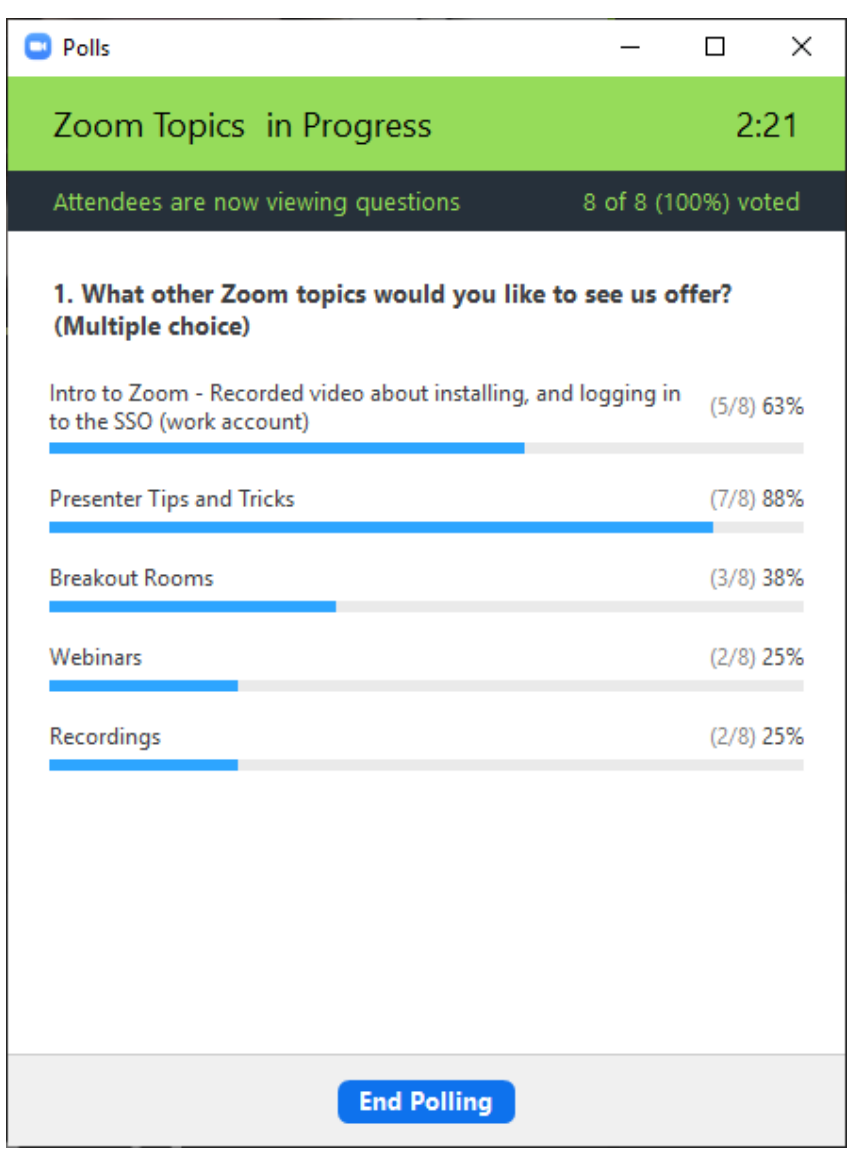

Hosts and Cohosts cannot respond to the poll, but they will see a progress window like this one.

Once you are done with the poll you can share the results with everyone in the group.

You will not be able to see who answered the questions until after the report is created. Generally this is about ten minutes after the meeting has ended.

### Host Interface

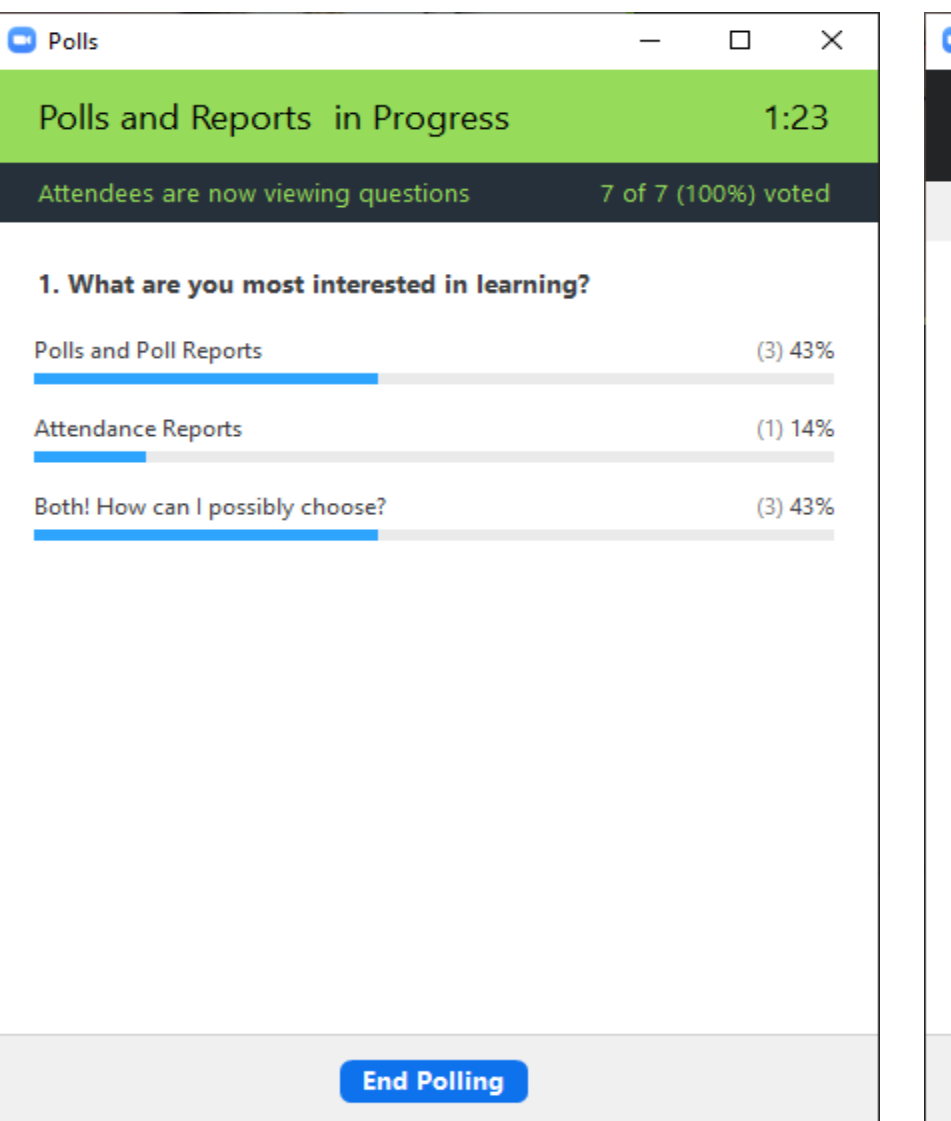

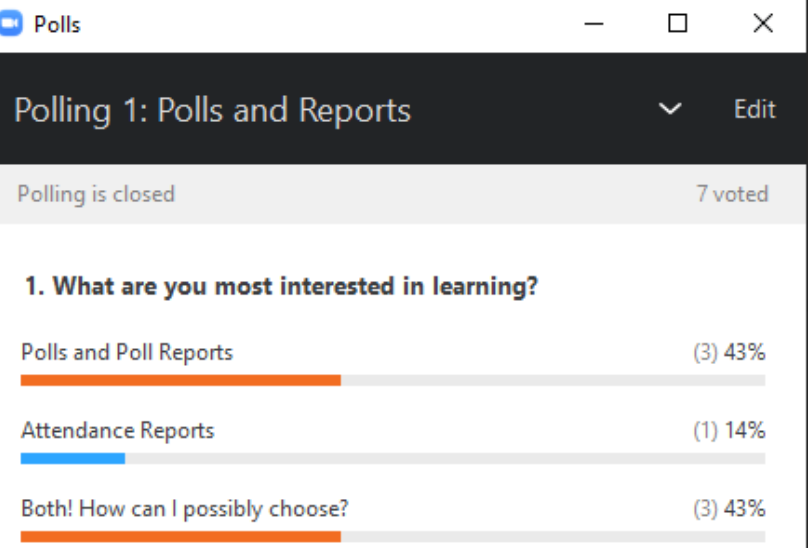

If you relaunch a poll, it will overwrite the previous answers.

**Share Results** 

**Re-launch Polling** 

### Sharing Results

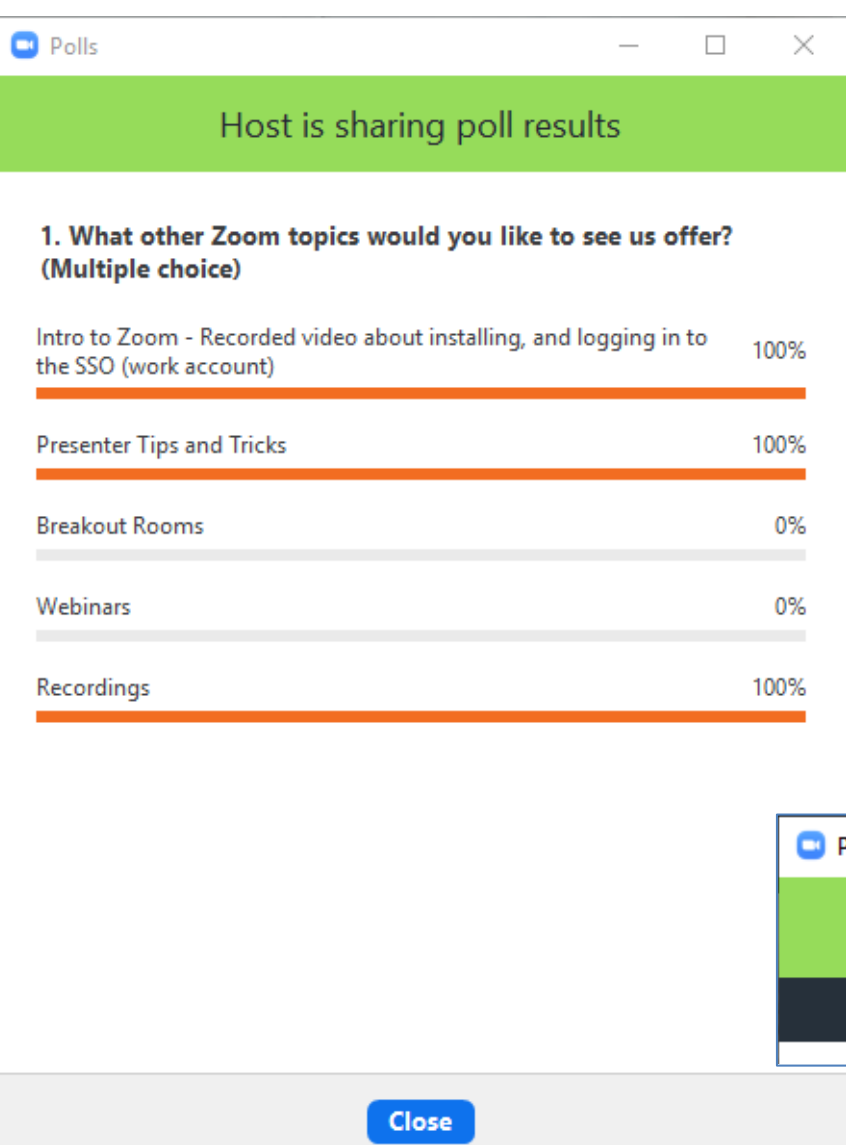

The participants will see a window like this one when you share the results.

If anyone joins late, they will get a pop up window for each of the shared polls.

When you stop sharing, participants will need to close their own windows.

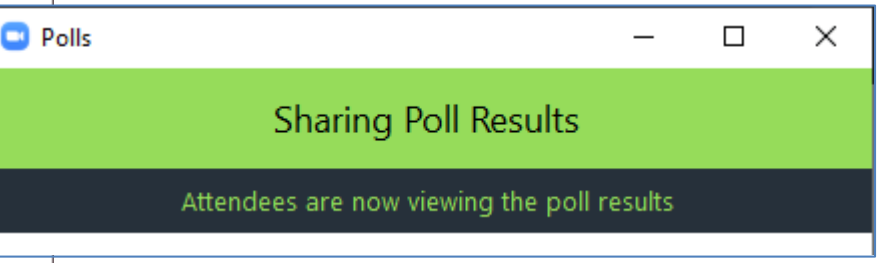

## Generate Poll Report

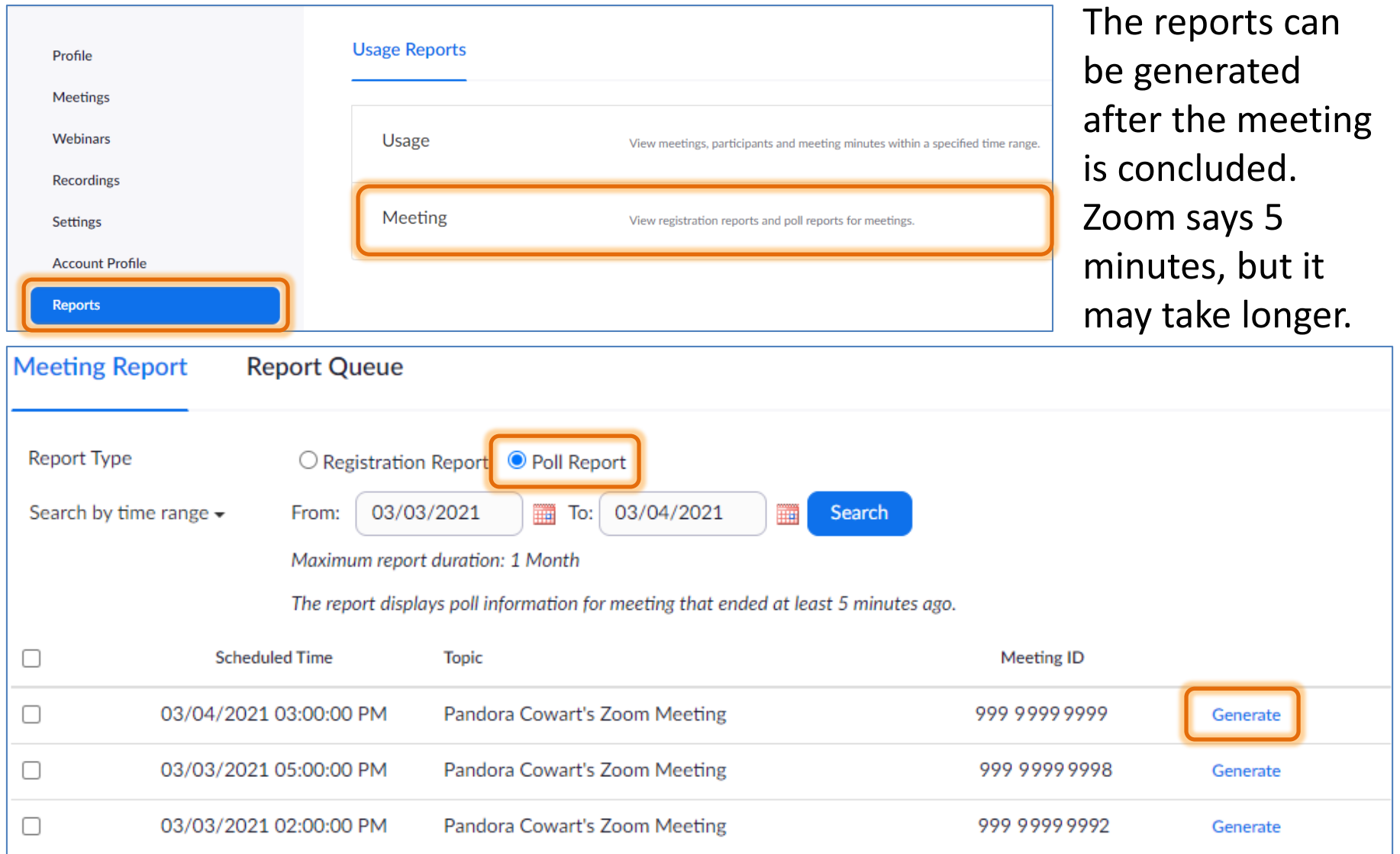

# Poll Reports

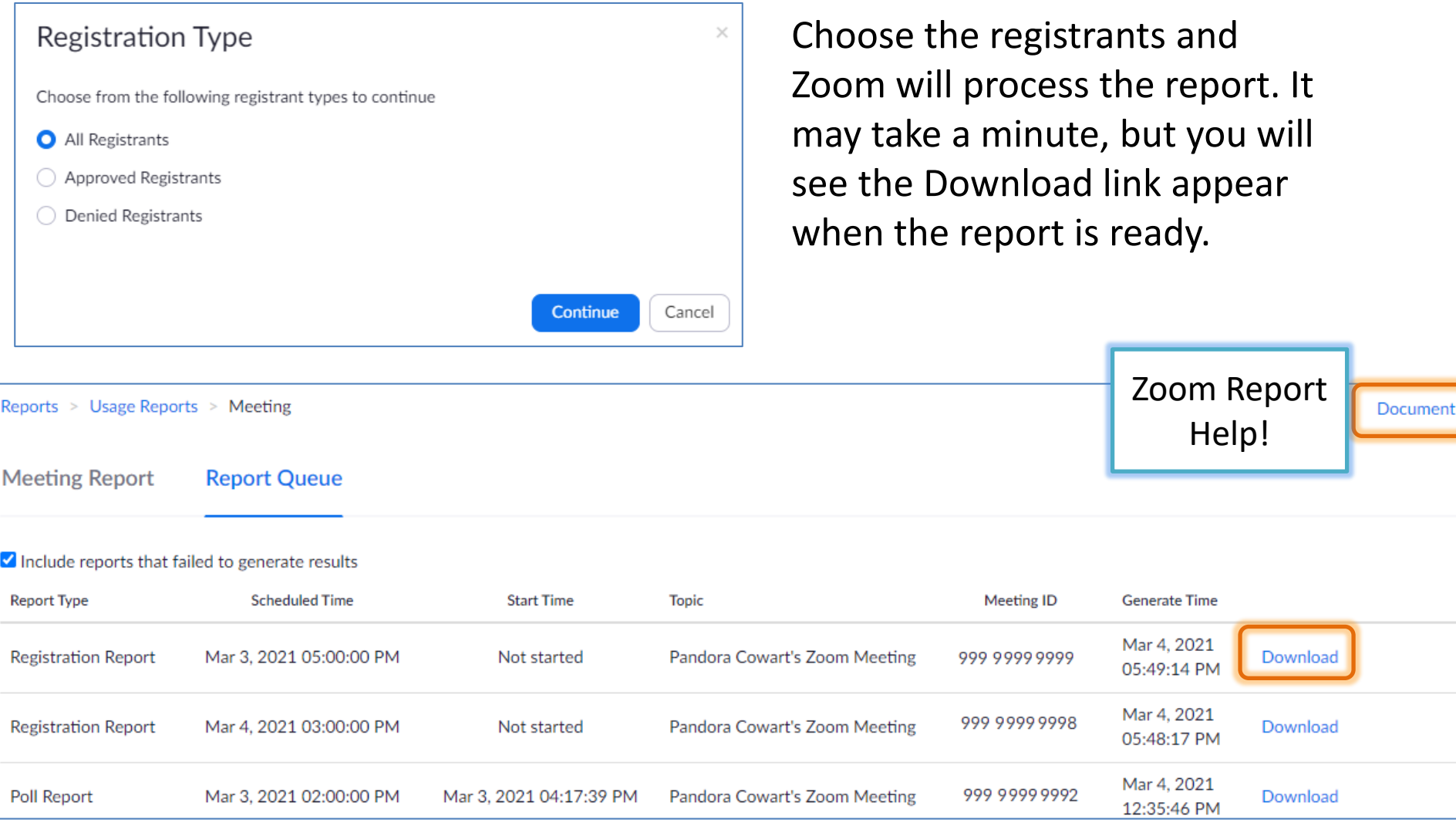

# Poll Reports - CSV

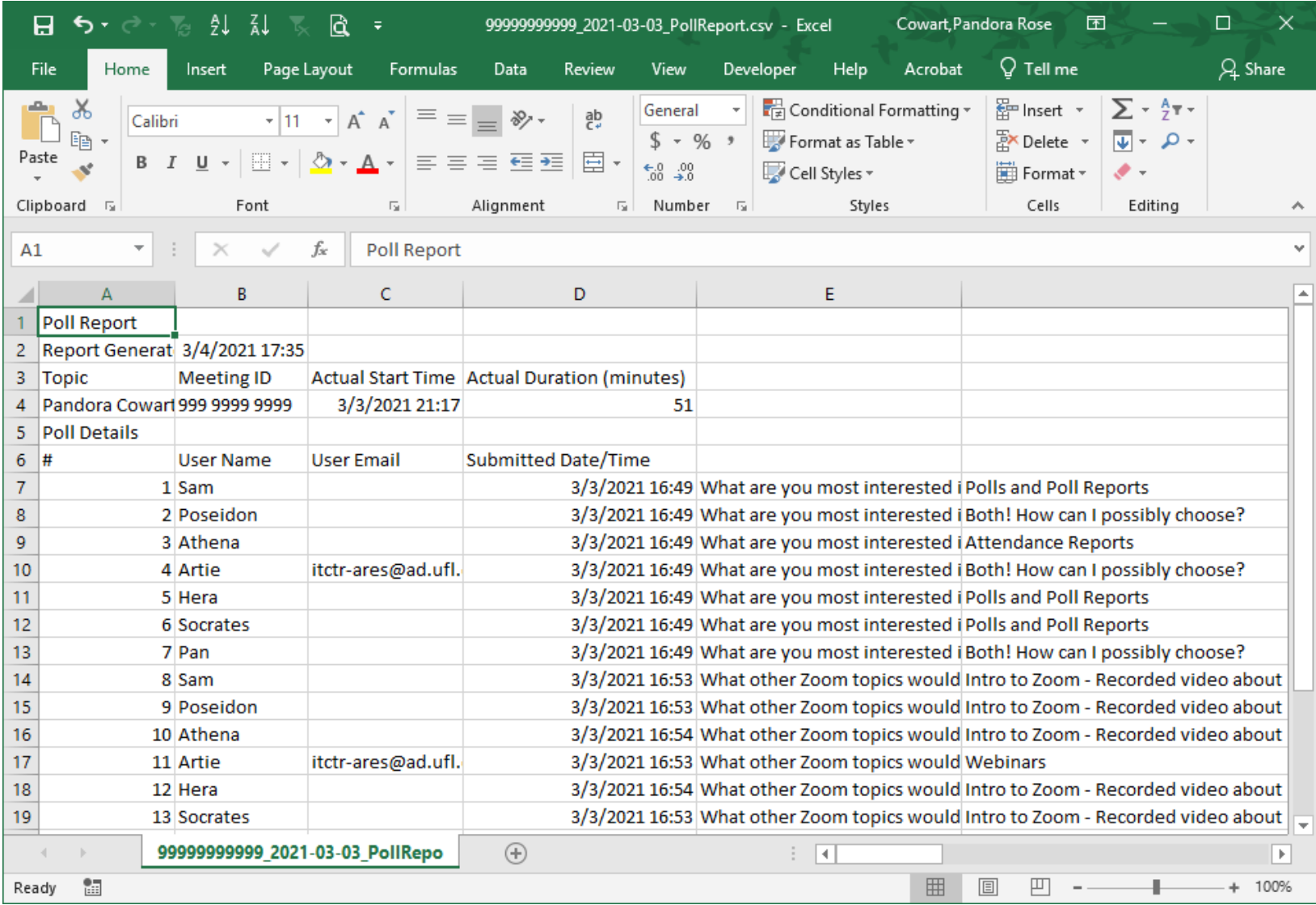

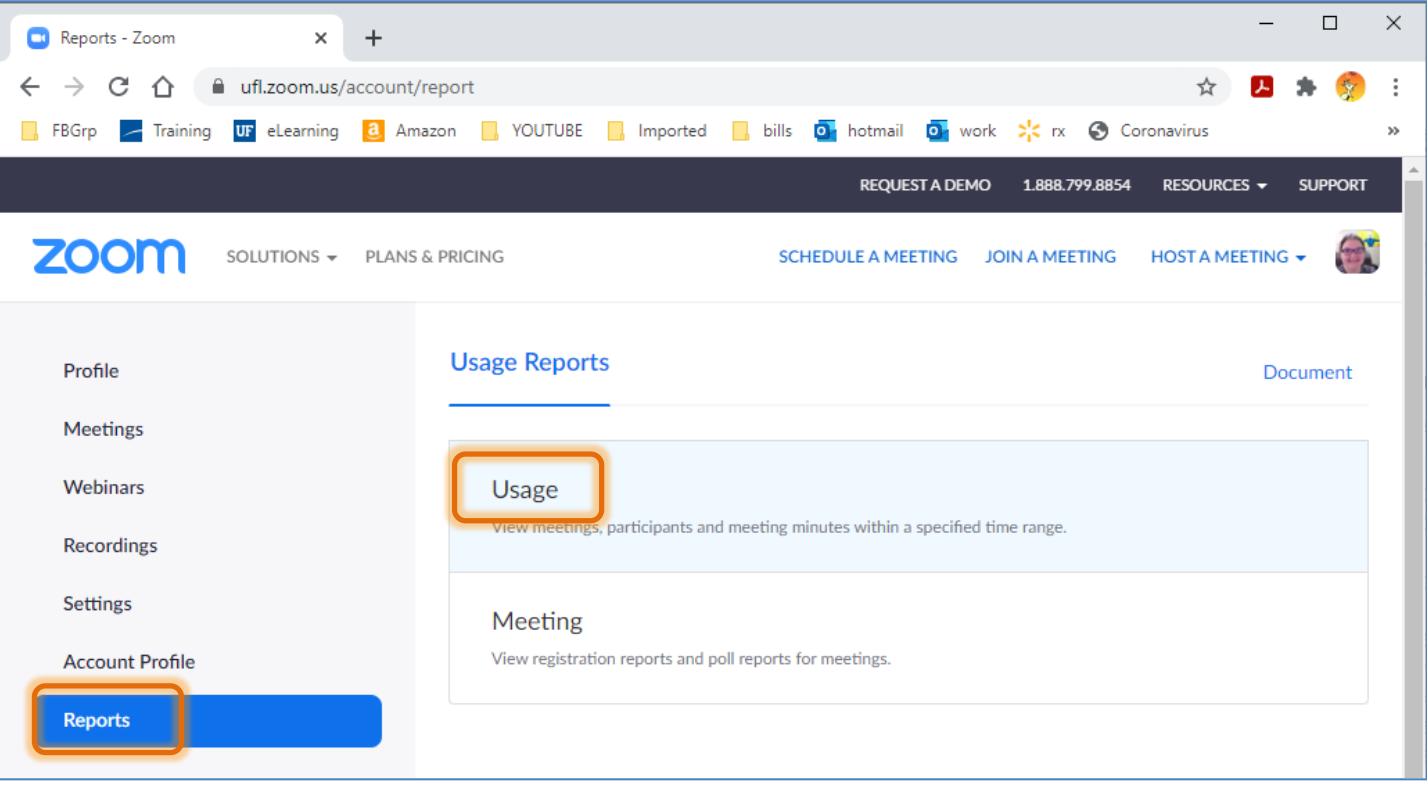

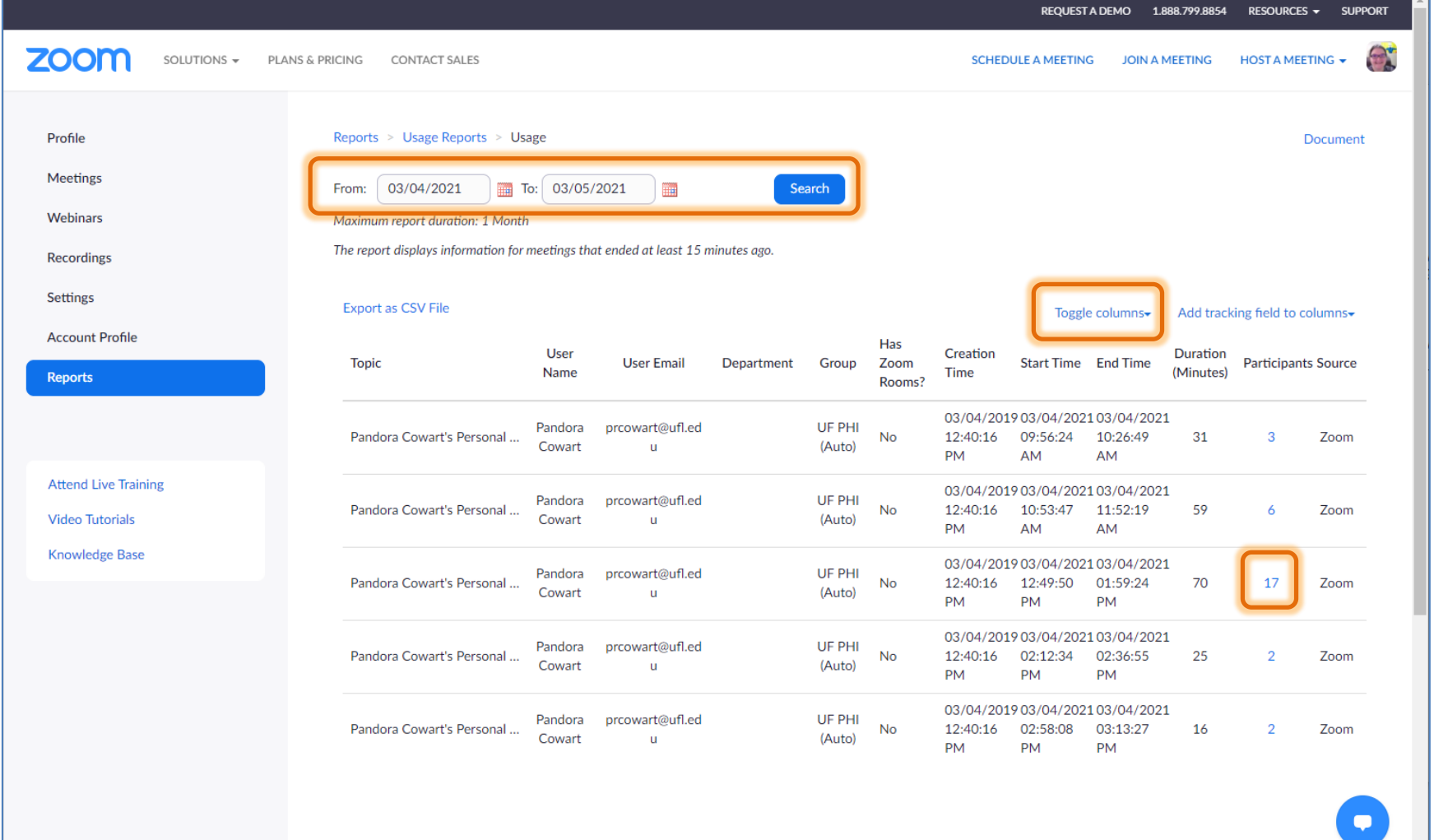

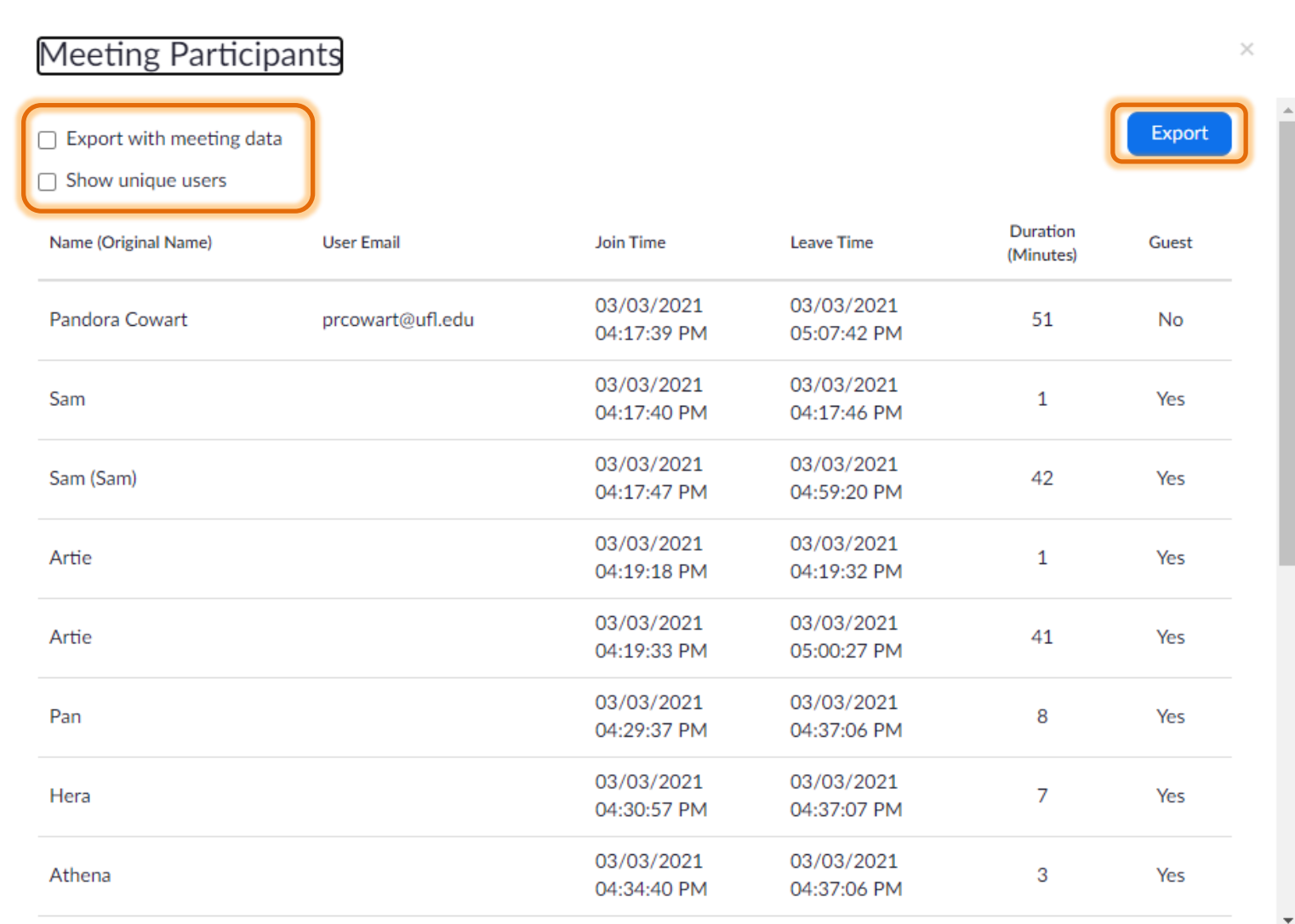

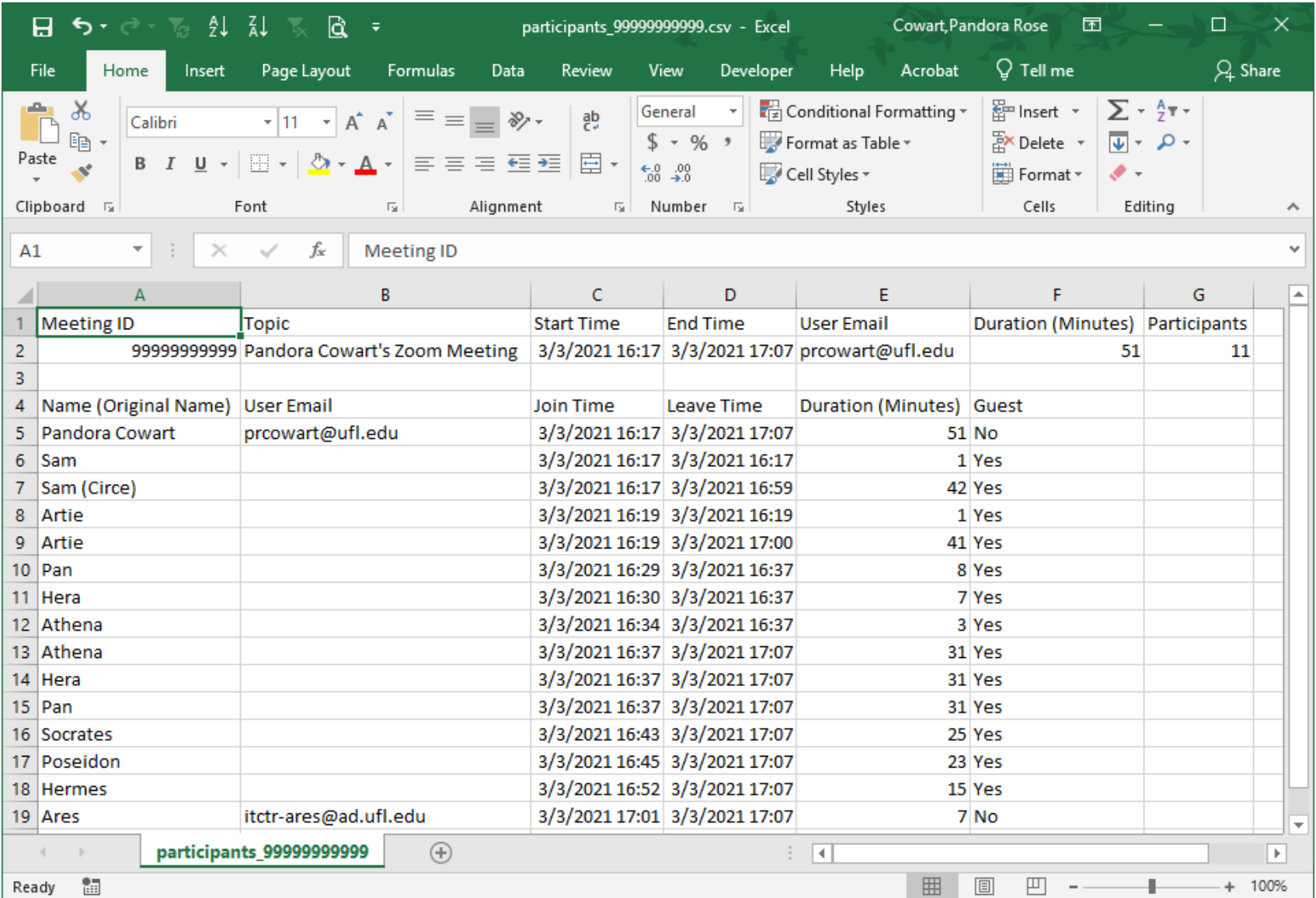

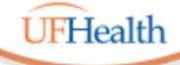

**Information Technology Training** University of Florida Health Educational Technologies

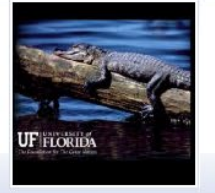

### **Zoom: Polls and Reports**

ALL HANDOUTS & CLASS FILES: **https://training.health.ufl.edu/zoom**

PRESENTERS:

**Pandora Rose Cowart, prcowart@ufl.edu** 

TECH EXPERTS: *Jason DeLeon (Gnv) Clara Lindley (Jax)*

EVALUATION:

**https://ufl.qualtrics.com/jfe/form/SV\_1Ojjkl6lRsKV3XT**

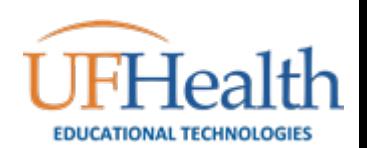